# Eclipse

TOMÁŠ MILATA

### ...not only a Java IDE

**P** generic platform for building desktop apps

 $\blacktriangleright$  extensible with plugins

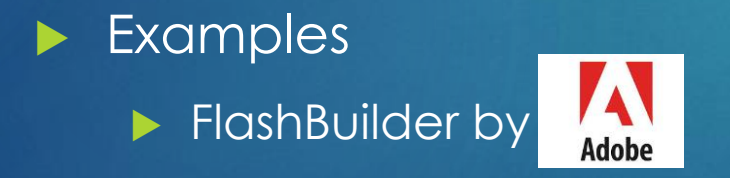

#### SIDWorkbench

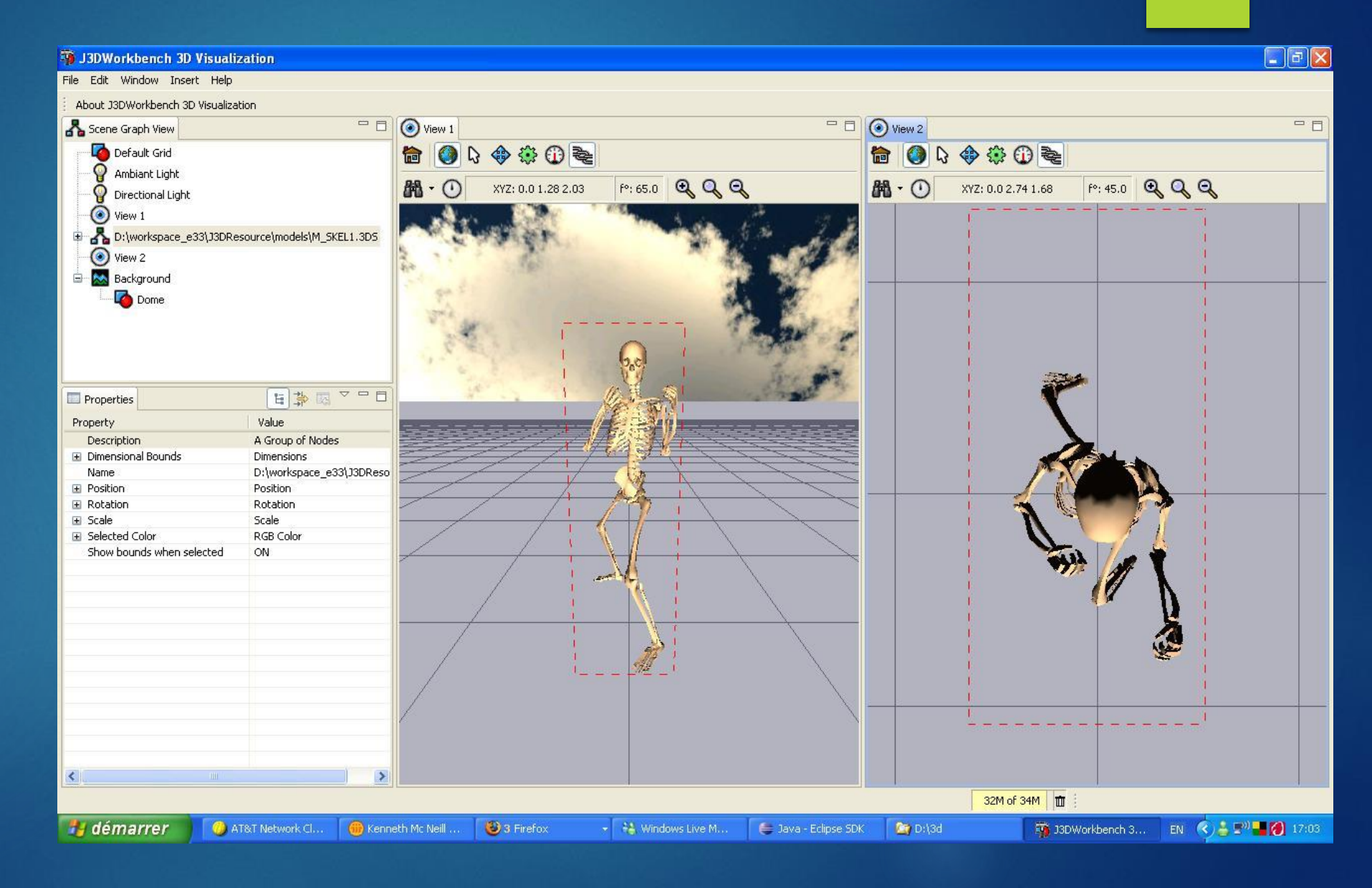

#### Dig GIS

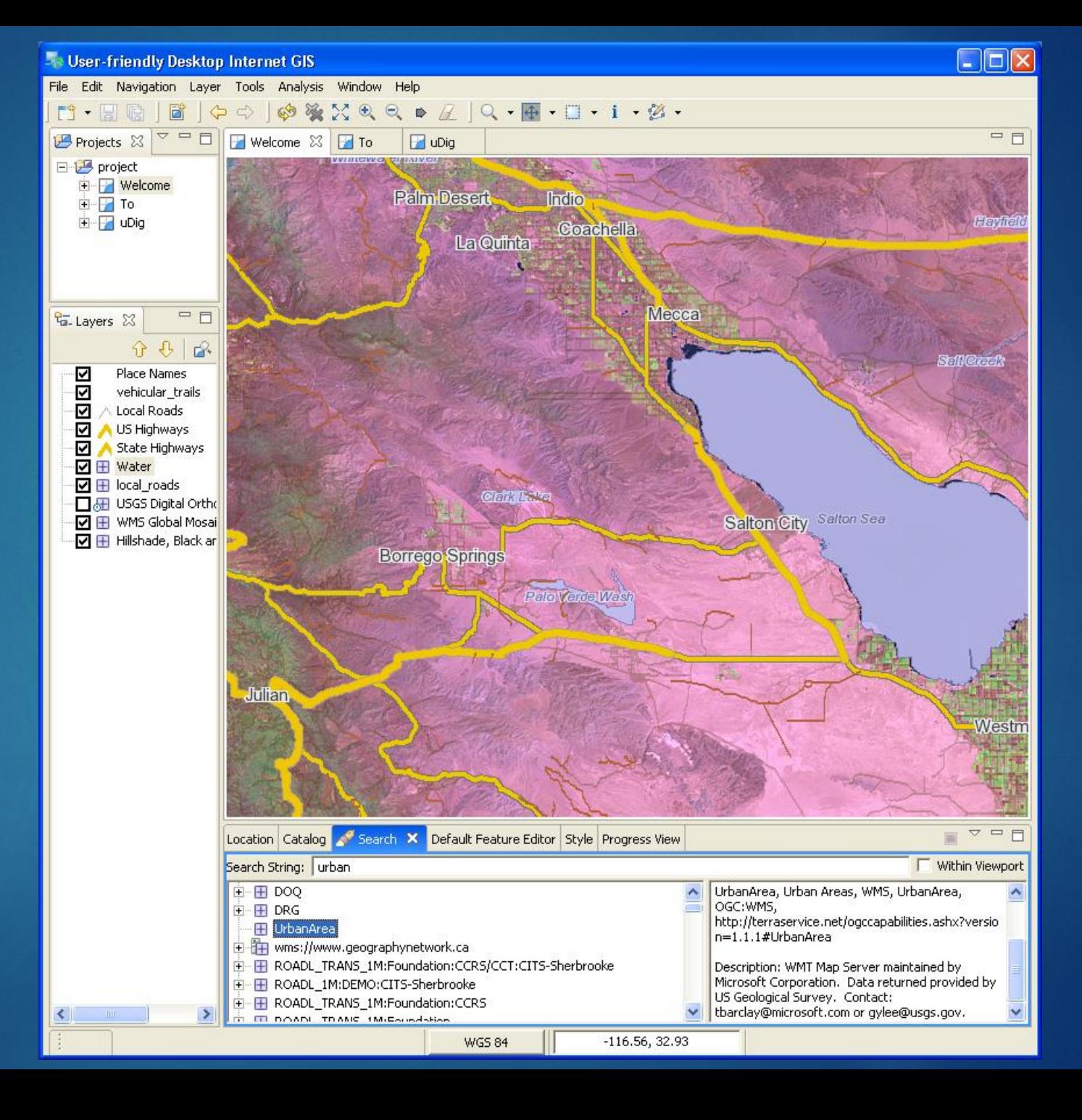

# **History**

Project founded By IBM in 2001

Since 2004 directed by Eclipse Foundation

- Non-profit corporation
- Both individuals and commercial companies

# **Technologies**

Java

▶ OSGi-bundle framework

Swing

### Project Structure

▶ "core" of the platform

- Plugin management
- $\blacktriangleright$  UI
- ▶ Runtime, services, tools, ...
- Domain-specific projects
	- ▶ Programming language, application server, VCS, frameworks, ...

And many other projects not managed by the Eclipse Foundation

### Organization of development

Separate mailing list for each component project, forums

### **Bugzilla**

- **Bug reports and discussions**
- Eclipse.org account
- CLA (Contributor License Agreements)
- Gerrit code review system
	- CLA required
	- $\blacktriangleright$  Hudson check
	- ▶ Verification by developer
- Bugs assigned to component owner

# My task

### $\blacktriangleright$  Fix a [bug](https://bugs.eclipse.org/bugs/show_bug.cgi?id=367116)

- **In Platform UI project**
- ▶ Cheat Sheets
	- User assistance tool
	- ▶ Can be loaded from file
- ▶ Option to load it from file cannot be selected using keyboard
- Reproducible (I have tried)
- Possible solution
	- ▶ Wrong tab-indices but may be much more complex

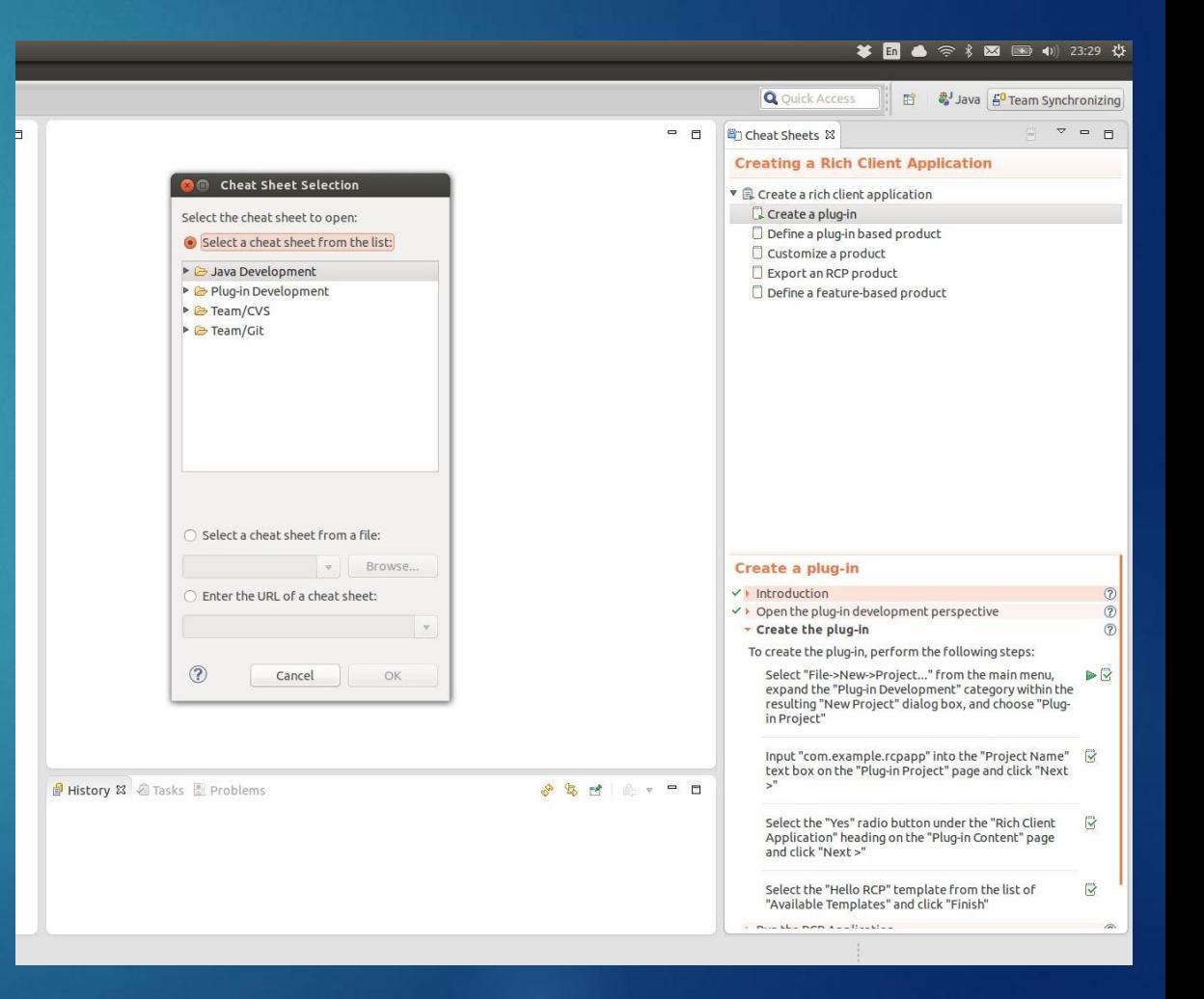

# See you on May 15th...

#### References

- [Eclipse project](http://www.eclipse.org/)
- ▶ <u>[Adobe](http://www.adobe.com/)</u>
- How to contribute to Eclipse on [vogella.de](http://www.vogella.com/tutorials/EclipsePlatformDevelopment/article.html)